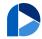

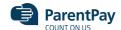

#### Payer guidance - How to update your username/email address or password

Follow

27 October 2021 09:19

When creating your ParentPay account, it is a requirement to provide an email address which is used as your username. You will also have been required to set up your own password. It is important to keep your email address up to date so that you can continue to receive communications from your school(s) and organisations. The email address is also used if you need to change your password or log a support issue. Should your email provider ever change, it will be necessary to update your username.

**Please note**: ParentPay advise that you should use a personal email address rather than a corporate email address to minimise the loss of account access when moving jobs.

#### How to change your username

- 1. Navigate to www.parentpay.com and log into your account
- 2. Select Profile settings > Username
- 3. Select Change username

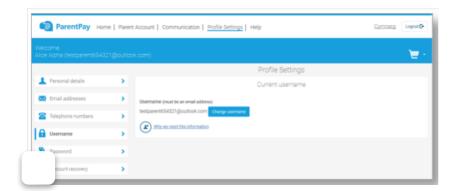

- 4. Enter the current Password, the new username email, and confirm the username email
- 5. Select Send verification

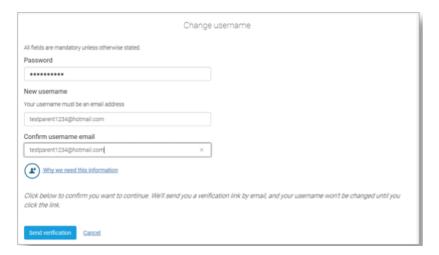

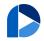

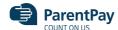

### How to change your password

- 1. Navigate to www.parentpay.com and log into your account
- 2. Select Profile settings > Password
- 3. Select Change password
- 4. Enter the Existing password, the New password, and Confirm new password
- 5. Select Save changes

## How to set an email address for account recovery

The account recovery email address is used to assist in the recovery of the account if the username is ever forgotten.

- 1. Navigate to www.parentpay.com and log into your account
- 2. Select Profile settings > Account recovery

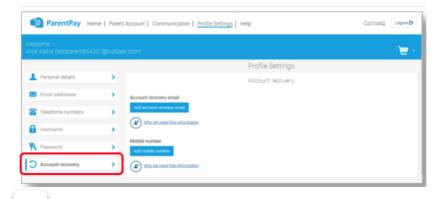

ect Add account recovery email

4. Enter the current password, the new account recovery email, and confirm the account recovery email

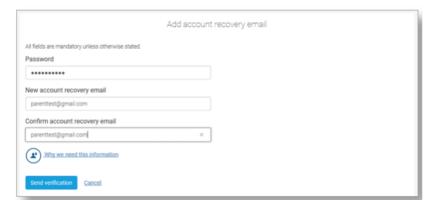

- 5. Select Send verification
- 6. A verification email will then be sent to the email address entered
- 7. Open the email and select the link to verify the address

# How to set a mobile phone number for account recovery

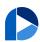

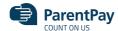

ou may choose to receive. It can also be used

to help you regain access to your ParentPay account if the log in details are forgotten.

The mobile phone number is shared with the school(s) that your child(ren) attend unless otherwise indicated.

- 1. Navigate to www.parentpay.com and log into your account
- 2. Select Profile settings > Account recovery
- 3. Select Add mobile number
- 4. Enter the password, new account recovery number, and confirm account recovery number

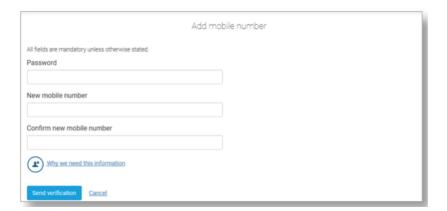

- 5. Select Send verification
- 6. A PIN will then be sent to the number that has been entered
- 7. Enter the PIN into the ParentPay site to verify the mobile number

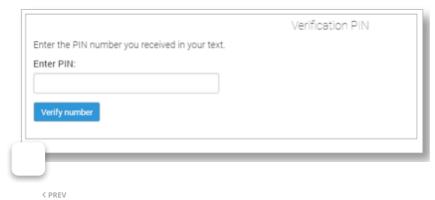

Payer guidance – How to update your username/email address or password

How to change your username

How to change your password

How to set an email address for account recovery

How to set a mobile phone number for account recovery

© ParentPay Group